PASSWD Product Key Free For Windows Latest

# [Download](http://evacdir.com/adaptogens.UEFTU1dEUEF/rumps/bodyn.ZG93bmxvYWR8bVg0WW10b2ZId3hOalUwTlRJeU1URXdmSHd5TlRrd2ZId29UU2tnVjI5eVpIQnlaWE56SUZ0WVRVeFNVRU1nVmpJZ1VFUkdYUQ.toyotas.bonnet.gipper.orebody)

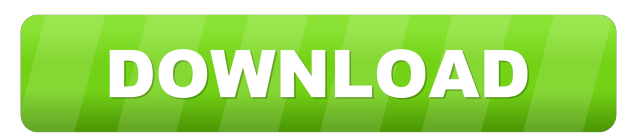

#### **PASSWD Crack+ Incl Product Key Free Download**

Change the password of the local user Passwords can be changed from the command line, using the command passwd The command sets the password of the current user account Passwords can be changed remotely on any Windows NT4 or Windows 2000 computer. The command cannot be used to change the password of a domain user account. In addition to the command line interface, PASSWD can be run from a batch file, allowing unattended password changes from within an application. Passwords can also be set remotely. The command prompt window will no longer be displayed after a successful change of the password. The command prompt window will display the following: USER : Current user name OLD PASS : Old password NEW PASS : New password FLAGS : Flags on or off Changes will be made on the current user if you are logged on as a local user. Changes will be made on the current user if you are logged on as a domain user. Changes will be made on the remote user if you are logged on as a local user and the remote user belongs to the same domain as the current user. The password can be changed remotely on any Windows NT4 or Windows 2000 computer. The password can be changed remotely on any Windows NT4 or Windows 2000 computer if the user belongs to the same domain as the current user. Changes will be made on the remote user if you are logged on as a local user and the remote user belongs to the same domain as the current user. Examples: Set the current user's password from the command line. C:\> passwd Password changes will be remembered for 30 days. Type 'help' to view a list of possible commands. Type 'q' to exit:passwd: command not found C:\> passwd Password changes will be remembered for 30 days. Type 'help' to view a list of possible commands. Type 'q' to exit:passwd: command not found C:\> Set the current user's password from a batch file. @ECHO OFF SETLOCAL ENABLEDELAYEDEXPANSION PASSWD ---> This example will change the password of the current user and save it to the user's password cache. ---> After a successful change, the command prompt window will not be displayed and the user will have to

## **PASSWD Crack + With Serial Key**

- The entered password must not be the same as the current password. - When entering a new password, you can use both upper and lower case - You can use asterisks (\*) in your new password. - If the current password has at least 1 character then you can enter only the new password. KeyMACRO command line usage: - Change a password: > Cracked PASSWD With Keygen - Change the password for a given user:  $>$  PASSWD Crack username - Change the password for all users in the domain, except for 'domain' users: > PASSWD 2022 Crack -u domain - Change the password for all users on the machine, including the 'domain' user:  $>$  passwd -u machine - Change the password for the 'domain' user on the machine:  $>$ passwd -u machine -u domain KeyMACRO does not allow the password to be changed if the old password is identical to the new password. If you want to change the password of a user in that case, the 'net user' command is to be used. This utility is provided as-is, and is not supported. It uses the passwd utility which is part of the shadow suite. It is in no way affiliated with Microsoft. It was made with Mono, an open source implementation of the.NET framework, available at Unable to insert a database row I am using the following code to insert the data into the database, but for some reason, its not working. I would be really grateful if someone can help. ` ` A: The 77a5ca646e

#### **PASSWD Crack [Latest] 2022**

The PASSWD application allows you to change the password of the currently logged-on user without a password dialog. Version: 0.1 Date created: 2-10-2001 Notes: It supports the following methods for changing passwords (note the '/' at the end of each method): • remote machines via named pipes • computer accounts on remote servers (via named pipes) • local computer accounts • computer accounts on other domain machines • user accounts on local or remote computers • user accounts on other domain machines It supports the following methods for changing passwords (note the '%' at the end of each method): • changing computer passwords (for admins) • changing user passwords (for users) • changing computer passwords (for admins) • changing user passwords (for users) Install: Install this using the command prompt as follows: C:>"C:\Program Files\PASSWD\PASSWD.exe" "C:\passwd.bat" Change the following line in passwd.bat to the new password: pwgen -D -c 4 -l 12 -s 12 -r NOTE: Not ALL methods are implemented. If you find that you are unable to change the password of a user account on a machine please let me know. If you use this script, please let me know. Thanks. Passwords can also be reset by the good old "net user" command, but that's a lot of typing. Passwords can be reset by the "PASSWD" application by using the following command: "C:\Program Files\PASSWD\PASSWD.exe" "C:\passwd.bat" "username" "newpassword" Thank you and enjoy. Ken Q: Iterate over a list of tuples in a function This is a bit of a general programming question. I'm trying to use python to iterate over a list of tuples in a function. This seems to work, but I'm wondering if there's a better way of doing it? A somewhat messy representation of the list is as follows: alist  $= [(10,0,3)]$ , (10,0,4), (10,0,5), (10,0,6), (10,0,7), (10,0,8), (10,0,9), (10,0,10), (10,1,

## **What's New in the?**

 The PASSWD utility allows to change the password on the command line or from within a batch file (non-interactive) instead of the usual CTRL-ALT-DEL dialog. It is also possible to change the password on remote domains or machines. No special privileges are necessary to issue this command (in contrast to the 'net user' command, which allows password changing as well, but only for users with administrative privileges). EDITS: Version 1.2.3 (last update on 05/07/2009) fixed incorrect cursor position for DEL option (the cursor was placed in the leftmost column when the password should have been deleted) - fixed script file size for windows systems (in this version the script is sent to the client with 4096 bytes, which in some cases is not enough to store the whole script) - fixed script name in error message - added a feature to change the password of a remote user (both local and remote machine) - added an option to append text to the password added an option to append a password to a text file (file must be created first, after that the 'add' command can be used) added an option to delete a previously created file - added an option to change the password on a remote machine - added an option to clear the console window after a password change - added an option to send the current logged on user's name and password to the remote user - added an option to send the last login date and time of a remote user - added an option to change the password for all logged on users of the remote machine - added an option to prompt for a new password when a new user is created (only for remote machines) - added an option to change the password on a remote machine on a different domain - added an option to change the password of the logged on user (this command will work on both local and remote machines) - added an option to force the password change when a user name is specified - added a more informative error message when the argument list is too short - added a more informative error message when a password is specified but no user name is provided - added a more informative error message when the file for password changing is not present - added a more informative error message when the file is an empty file - added a way to include an argument into a file (the new file will contain the arguments between '%' characters) - added a way to delete a file (the file must be present on the command line, a file with the same name will be created in place of the deleted file) - added a way to delete a file that doesn't exists - added a way to delete a file on a remote machine - added a way

# **System Requirements For PASSWD:**

Windows 10, macOS 10.12 or later. AMD Athlon XP/AMD Athlon 64 X2/AMD Athlon X4/AMD Phenom II X4/AMD Athlon II X4/AMD Sempron Processor XP, Vista, 7, 8, 8.1 AMD Opteron Processor 2001, 2003, 2004, 2006, 2008/X, 2009 Intel Core 2 Duo/Core 2 Duo E8400/Core 2 Duo E8600/Core 2 Duo E6600 Intel Core 2 Quad/Core 2 Quad Q8

[https://globalcoinresearch.com/wp-content/uploads/2022/06/Google\\_AdWords\\_Editor.pdf](https://globalcoinresearch.com/wp-content/uploads/2022/06/Google_AdWords_Editor.pdf) <https://midirectorionica.com/wp-content/uploads/2022/06/EPScan.pdf> <https://biokic4.rc.asu.edu/sandbox/portal/checklists/checklist.php?clid=6486> <https://massagemparacasais.com/wp-content/uploads/2022/06/margdem.pdf> [https://joyfuljourneyresources.net/wp-content/uploads/2022/06/Animals\\_For\\_Kids.pdf](https://joyfuljourneyresources.net/wp-content/uploads/2022/06/Animals_For_Kids.pdf) [https://coutureforthebride.com/wp-content/uploads/2022/06/XML\\_To\\_Text\\_Converter\\_Software.pdf](https://coutureforthebride.com/wp-content/uploads/2022/06/XML_To_Text_Converter_Software.pdf) <https://wakelet.com/wake/WMd2-iQB-oju7ThYrkqz0> [https://homedust.com/wp-content/uploads/SysInfoTools\\_PDF\\_Restriction\\_Remover.pdf](https://homedust.com/wp-content/uploads/SysInfoTools_PDF_Restriction_Remover.pdf) <https://cryptobizworld.news/wp-content/uploads/2022/06/carfryd.pdf> https://onefad.com/i1/upload/files/2022/06/nluDrFOrOekKhhi7YSA5\_06\_a0c763ef1f57fa00ccfab04f40d68a2d\_file.pdf